# **Tutorial 7 Data Handling**

Click on the pie chart option on the opening page.

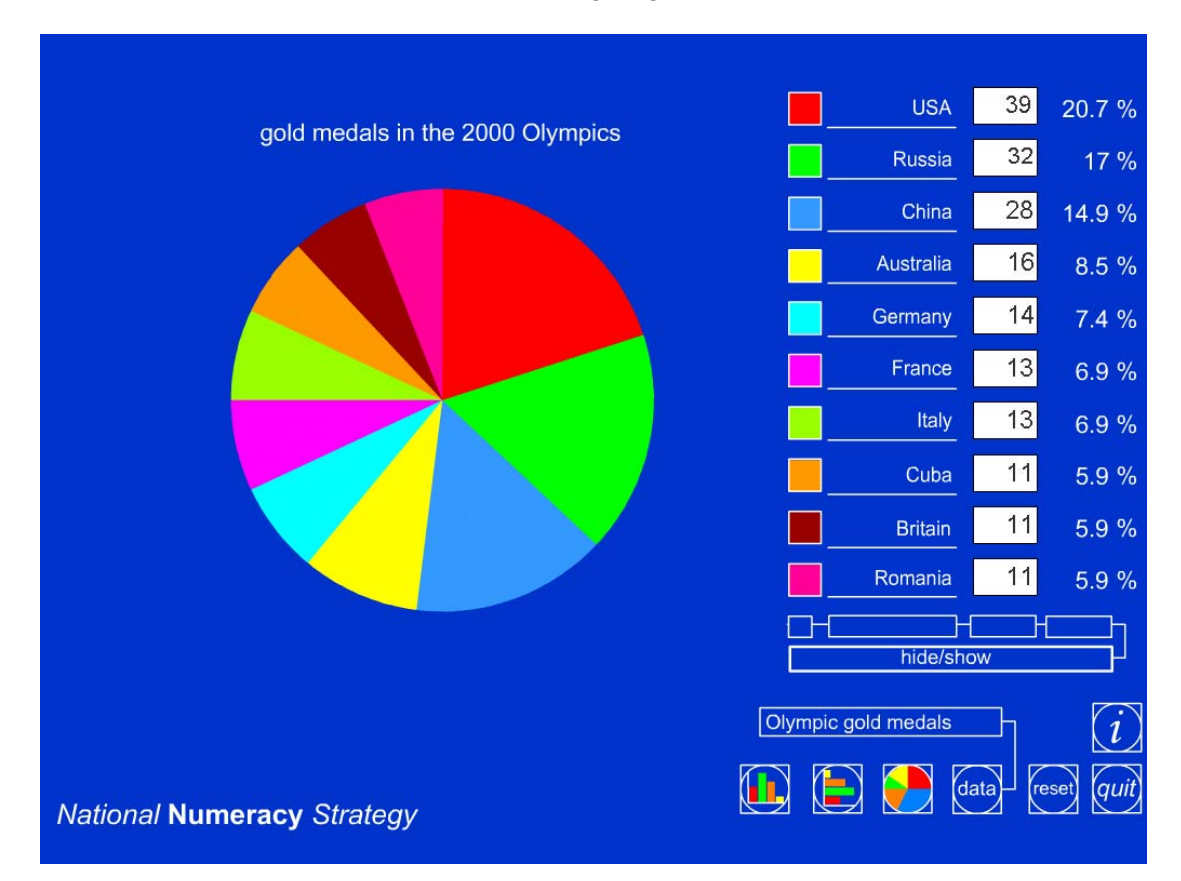

Click on data and select the Olympic gold medal option.

Click on the  $\blacksquare$  icon to show the pie chart for Olympic gold medals.

# **Q: How many medals are represented on the pie chart?**

# **Q: What percentage of gold medals did the USA win?**

Click on the boxes above the box containing hide/show. The last box will reveal the percentages. Some or all of the columns can be hidden or shown using this option.

Suppose Britain had won 15 medals. Move the cursor to the 11, delete and enter 15. Click on the pie chart icon again, and note the changes.

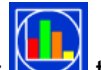

Click on the vertical bar chart  $\sum$  to show this data in bar chart format.

Using the arrows below the bar representing Britain, decrease the bar from 15 to 11. Note the change in the data and the bar.

# **Q: If I set the maximum value of the vertical axis to 100 would this improve my chart?**

Move the cursor to 40 above the max icon, delete and enter 100. Set the maximum to 100 by clicking on max. The scale will change to 100.

# **Q: Is this the best way to represent the data? Why not?**

Set the maximum back to 40. Hide the percentage amounts.

Change the value of Italy to 19 and the value of China to 25 by using the arrows underneath the columns on the bar chart.

### **Q: What will the percentages be now?**

Show the chart in the horizontal format by clicking on the  $\Box$  icon. Hide the

numbers from the table by clicking on the  $\frac{\Box$  hide/show  $\Box$ 

### **Q: How many gold medals were won by France?**

This time, as the bars are shown in order of decreasing size, this is opposite to the order in which the data is given. Using the interactive whiteboard tools, annotate the screen if necessary to help to read the scale. For example, write the names against the bars and draw a straight line from France, the pink bar sixth up from the bottom of the scale, to the horizontal line representing the number of medals won.

Use the Data Handling ITP to explore how the different options can be used to develop children's interpretation of data presented on the different charts. Also use the program to explore percentages.